# **ΔΙΔΑΣΚΑΛΙΑ ΤΟΥ ΠΡΟΓΡΑΜΜΑΤΙΣΜΟΥ ΜΕ ΧΡΗΣΗ ΤΟΥ ΠΑΚΕΤΟΥ ΡΟΜΠΟΤΙΚΗΣ LEGO MINDSTORMS NXT**

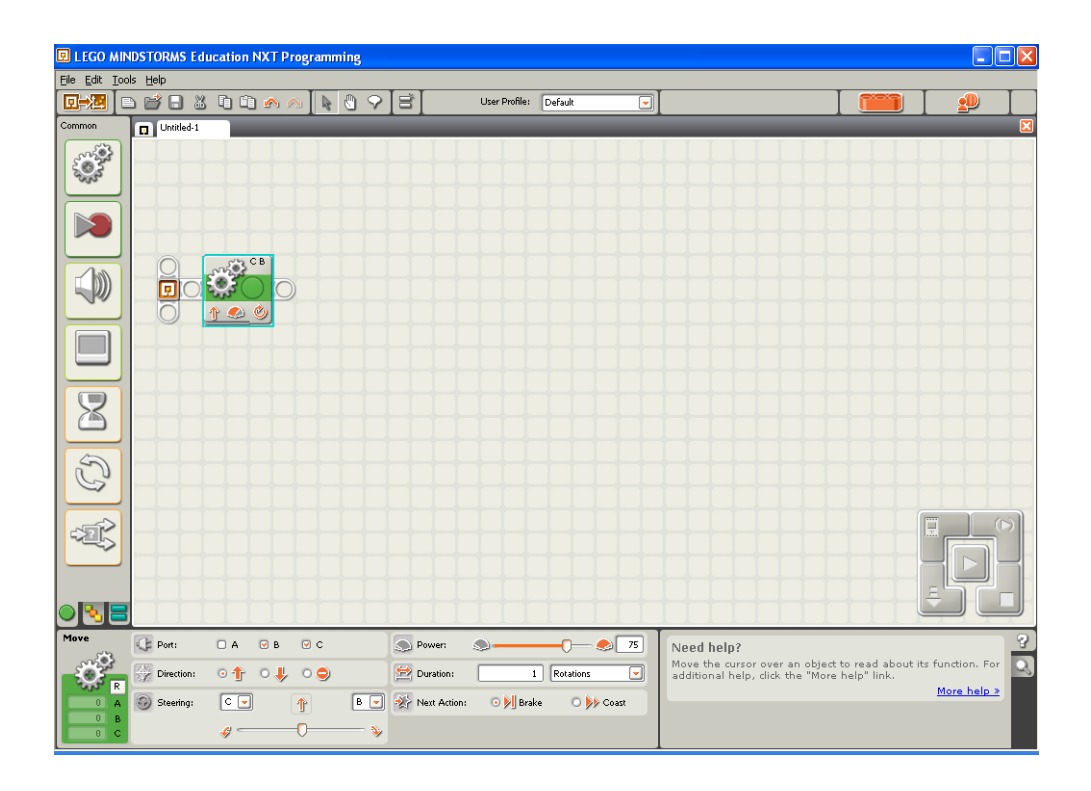

## **Φύλλο Εργασιών 2<sup>ο</sup>**

### **Κινητήρες και Δομή Επανάληψης**

Σημειώσεις Καθηγητή

Τώρα θα δούμε πως μπορούν να τροποποιηθούν τα προγράμματα που υλοποιήσαμε στις προηγούμενες ασκήσεις με τη χρήση αυτή τη φορά της εντολής μετακίνησης.

Με τις παρακάτω δραστηριότητες οι μαθητές θα γνωρίσουν και με ποιο τρόπο κινείται το όχημα tankbot. Συγκεκριμένα :

α. Για να προχωρήσει μπροστά ή πίσω σε ευθεία πρέπει να τεθούν και οι δύο κινητήρες ταυτόχρονα με την ίδια ταχύτητα και κατεύθυνση. β. Για να πάρει μία ανοικτή στροφή μπροστά ή πίσω πρέπει να τεθούν και οι δύο κινητήρες ταυτόχρονα με την διαφορετική ταχύτητα αλλά ίδια κατεύθυνση γ. Για να στρίψει με άξονα την μία ερπύστρια του μπροστά ή πίσω πρέπει να κινηθεί μόνο ο ένας κινητήρας ενώ ο άλλος παραμένει φρεναρισμένος.. α. Για να στρίψει επιτόπου μπροστά ή πίσω πρέπει να τεθούν και οι δύο κινητήρες

ταυτόχρονα με την ίδια ταχύτητα αλλά με διαφορετική κατεύθυνση.

#### **∆ραστηριότητα 6 <sup>η</sup> :** κίνηση μπροστά συγχρονισμένα

• Ξεκινήστε ένα νέο πρόγραμμα.

• Από το υπομενού των βασικών ενεργειών **Common** (έχει ως σχήμα ένα πράσινο κύκλο) επιλέξτε το εικονίδιο για την εντολή μετακίνησης, το οποίο έχει ως σχήμα δύο γρανάζια συζευγμένα, και τοποθετείστε το στο χώρο εργασίας δίπλα στο σημείο της αρχής του προγράμματος.

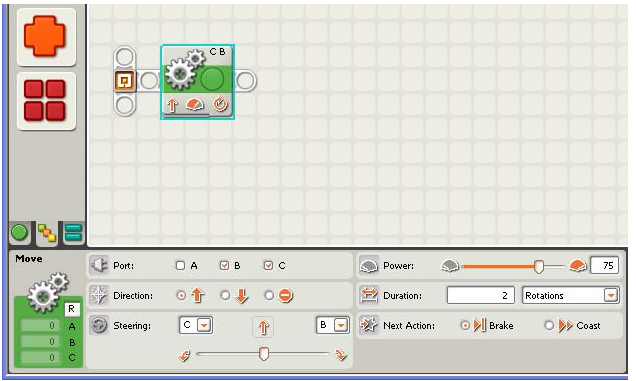

• Στον πίνακα ρυθμίσεων που εμφανίζεται στο κάτω μέρος της οθόνης αλλάξτε τη διάρκεια της μετακίνησης (Duration) σε 2 περιστροφές. Μην πειράξετε καμία άλλη ρύθμιση.

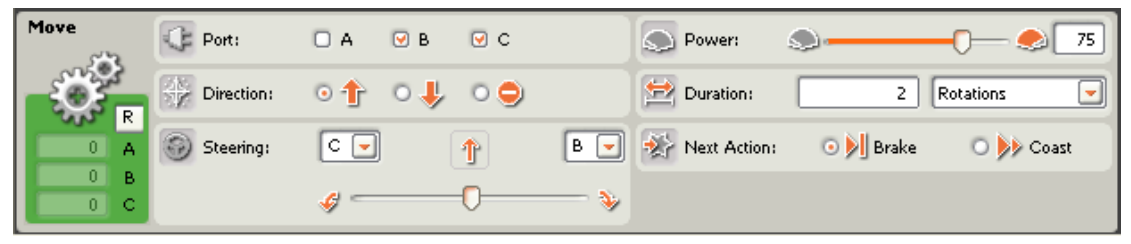

Το πρόγραμμα μας είναι έτοιμο. ∆ε χρειάζεται να τοποθετήσουμε κάποια εντολή για να σταματήσουμε τους κινητήρες με το πέρας της κίνησης μετά από 2 περιστροφές, αφού όπως έχουμε αναφέρει αυτοί θα φρενάρουν αυτόματα.

#### Πειραματιστείτε :

α) Ποια ρύθμιση πρέπει να αλλάξουμε στο προηγούμενο πρόγραμμα για να μετακινηθεί το όχημα-ρομπότ μας προς τα πίσω για 2 περιστροφές ;

Απάντηση : αρκεί να αλλάξουμε τη κατεύθυνση (Direction) της κίνησης, στον πίνακα ρυθμίσεων της εντολής μετακίνησης, προς τα πίσω.

β) Τι πρέπει να αλλάξουμε στο προηγούμενο πρόγραμμα Για να στρίψει το όχημα-ρομπότ μας προς τα αριστερά για δύο περιστροφές ;

Απάντηση : αρκεί να μετακινήσουμε ανάλογα τη μπάρα του τιμονιού (Steering) στον πίνακα ρυθμίσεων της εντολής μετακίνησης.

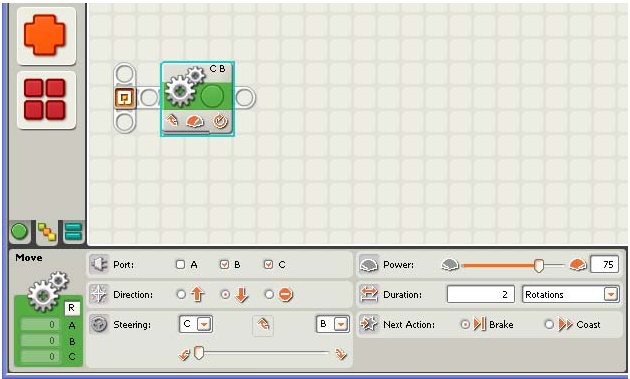

#### γ) Τι πρέπει να κάνουμε για να μετακινηθεί το όχημα-ρομπότ μας προς τα μπροστά για 2 περιστροφές και να επιστρέψει πίσω

Απάντηση : αρκεί να τοποθετήσουμε ακόμη μία εντολή μετακίνησης. Στην περίπτωση μάλιστα που χρησιμοποιούμε εντολές μετακίνησης, δε χρειάζεται να τοποθετήσουμε την εντολή του αισθητήρα περιστροφής με τη κίτρινη λουρίδα (Rotation Sensor) για να μηδενίζουμε το μετρητή.

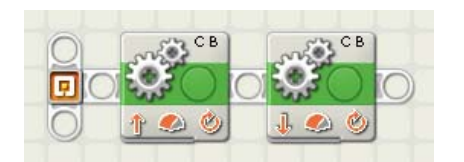

Σημείωση: Το ρομπότ μας μπορεί να πάρει μία ομαλή ή πιο απότομη στροφή ανάλογα με τη θέση που θα τοποθετήσουμε το σημάδι στη μπάρα του τιμονιού. Δεν υπάρχει όμως τρόπος να στρίψει το ρομπότ μας επιτόπου με μία μόνο εντολή μετακίνησης.

#### **∆ραστηριότητα 7 <sup>η</sup> :** εκτέλεση κίνησης (παρκάρισμα)

Εξηγήστε τι κίνηση θα κάνει το όχημα - ρομπότ μας, αν φορτώσουμε το παρακάτω πρόγραμμα :

Το όχημα-ρομπότ θέλουμε να κινηθεί προς τα μπροστά για 30 cm, να στρίψει 90o προς τα αριστερά, να σταματήσει και στη συνέχεια να κινηθεί προς τα πίσω για 20 cm και να σταματήσει.

*Καθώς πηγαίνει με την όπισθεν να ανάβει μία λάμπα και να ακούγεται ένας ήχος*

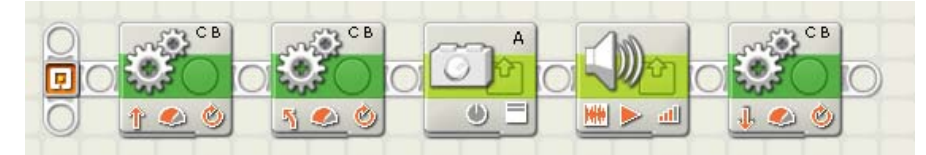

Υπόδειξη : Για να βρούμε ακριβώς τον αριθμό των περιστροφών που πρέπει να γυρίσει ένας κινητήρας ώστε το όχημα μας να διανύσει συγκεκριμένη απόσταση ακολουθήστε τη παρακάτω διαδικασία :

Στο κυρίως μενού του τούβλου ΝΧΤ βρείτε το μενού εμφάνισης [View] και επιλέξτε το υπομενού με την εικόνα ενός κινητήρα [Motor Rotations] για περιστοφές ή [Motor Degrees] για μοίρες. Στη συνέχεια επιλέξτε την θύρα που είναι συνδεδεμένος ο κινητήρας. Αν τώρα σπρώξετε με το χέρι σας το ρομπότ μπροστά θα δείτε στην οθόνη του τούβλου ΝΧΤ πόσες κινήσεις θα κάνει ο κινητήρας για να καλύψει την συγκεκριμένη απόσταση.

Για να πετύχετε μία στροφή 90ο ακριβώς, στρίψτε με το χέρι το όχημα μας κρατώντας φρεναρισμένο τον ένα κινητήρα και δείτε στην οθόνη του τούβλου ΝΧΤ τις μοίρες ή τις περιστροφές που χρειάζεται να κινηθεί ο άλλος κινητήρας,

Η εντολή για το άναμμα ενός λαμπτήρα βρίσκεται στο υπομενού ενέργειας Action. Στον πίνακα ρυθμίσεων της, αφήνουμε τη θύρα εξόδου (Port) στο A και την ενέργεια (Action) στο ''On''.

Για να πούμε στο ρομπότ μας να αναπαράγει έναν ήχο τοποθετούμε την εντολή ήχου ή οποία βρίσκεται και αυτή στο υπομενού ενέργειας Στον πίνακα ρυθμίσεων της επιλέγουμε (File) να γίνει η αναπαραγωγή του αρχείου ''!attention'' και ως λειτουργία (Function) επιλέγουμε ο ήχος να επαναλαμβάνεται ''Repeat ''.

Σημείωση : Με το πέρας του προγράμματος οι κινητήρες θα σταματήσουν να λειτουργούν αυτόματα. Το ίδιο θα συμβεί με το φώς του λαμπτήρα και με την αναπαραγωγή του ήχου που τοποθετήσαμε στο πρόγραμμα μας, αφού με το πέρας ενός προγράμματος διακόπτεται η τροφοδοσία σε όλες τις θύρες εξόδου του ΝΧΤ.

#### **∆ραστηριότητα 8 <sup>η</sup> :** τετράγωνο

Το όχημα-ρομπότ μας θέλουμε να κινηθεί ακολουθώντας μία διαδρομή ή οποία να έχει σχήμα τετραγώνου.

Ξεκινάμε βάζοντας το ρομπότ μας να διανύσει μία απόσταση σε ευθεία γραμμή και στη συνέχεια να στρίψει κατά 90ο φρενάροντας τον έναν του κινητήρα.

Στη συνέχεια επαναλαμβάνουμε τη παραπάνω διαδικασία άλλες τρεις φορές ώστε το ρομπότ μας να επιστρέψει στο σημείο από όπου ξεκίνησε.

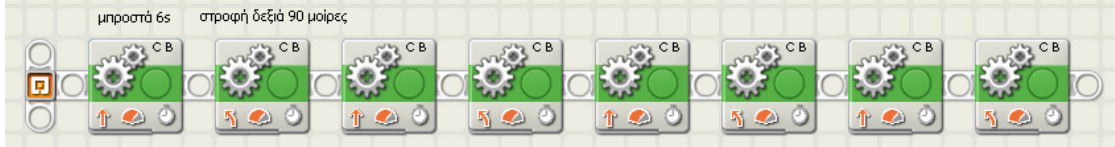

#### *Λίγα λόγια για τη δομή επανάληψης (ν φορές)*

Πολλές φορές σε ένα πρόγραμμα θέλουμε μία σειρά ενεργειών να επαναληφθεί ένα συγκεκριμένο αριθμό φορών και όχι να επαναλαμβάνονται συνεχώς έως ότου διακόψουμε εμείς την εκτέλεση του προγράμματος. Στην περίπτωση αυτή γνωρίζουμε εκ των προτέρων τον αριθμό των επαναλήψεων που πρέπει να γίνουν.

#### **∆ραστηριότητα 9 <sup>η</sup> :** τετράγωνο με δομή επανάληψης

Θέλουμε το όχημα-ρομπότ μας να κινηθεί ακολουθώντας μία διαδρομή ή οποία να έχει σχήμα τετραγώνου, όπως και στην δραστηριότητα **8**, χρησιμοποιώντας αυτή τη φορά τη δομή της επανάληψης.

Όπως είχαμε δει στην δραστηριότητα 8 για να κινηθεί το ρομπότ σε ένα τετράγωνο χρειάζεται να επαναλάβει την ίδια διαδικασία (κίνηση μπροστά και στροφή δεξιά) 4 φορές.

Ξεκινάμε το πρόγραμμα μας εισάγοντας μία εντολή επανάληψης. Η εντολή αυτή όταν την τοποθετούμε στην περιοχή εργασίας, είναι ρυθμισμένη να επαναλαμβάνει το περιεχόμενο των εντολών που βρίσκονται στο εσωτερικό της για πάντα ''Forever''. Από τον πίνακα ρυθμίσεων μπορούμε να διαλέξουμε η επανάληψη να γίνει ένα αριθμό φορών αλλάζοντας τη επιλογή του ελέγχου της επανάληψης (Control) σε ''Count''. Πληκτρολογούμε στο αντίστοιχο πεδίο τον αριθμό 4.

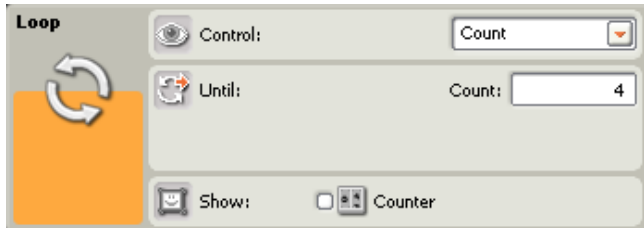

*Επιμέλεια : Κυριακού Γεώργιος* 4

Βλέπουμε λοιπόν ότι η δομή επανάληψης μας επιτρέπει να επαναλάβουμε ένα μέρος του προγράμματος μας, κάποιες συγκεκριμένες φορές. Με αυτό τον τρόπο δεν χρειάζεται να ξαναγράψουμε το ίδιο κομμάτι του προγράμματος μας (βρόχο) ξανά και ξανά.

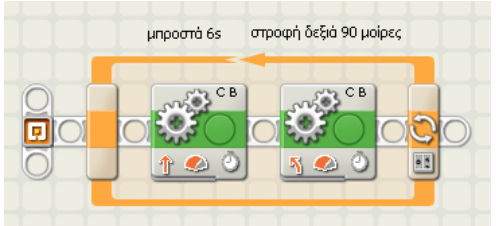

#### *Λίγα λόγια για τη δομή επανάληψης (αέναο βρόχο)*

Συχνά μέσα στο πρόγραμμα χρειάζεται να πούμε στο ρομπότ μας να επαναλάβει μια συγκεκριμένη διαδικασία περισσότερες από μία φορές. Για να το πετύχουμε αυτό χρησιμοποιούμε μία δομή επανάληψης.

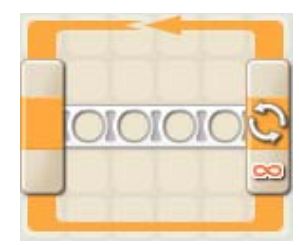

#### **∆ραστηριότητα 10 <sup>η</sup> :** εκτέλεση συνεχόμενης κίνησης *(κίνηση φιδωτή)*

Εξηγήστε τι κίνηση θα κάνει το όχημα - ρομπότ μας, αν φορτώσουμε το παρακάτω πρόγραμμα :

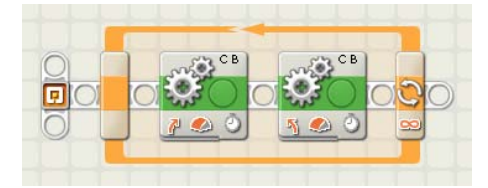

Απάντηση : Το όχημα-ρομπότ κινείται φιδωτά, δηλαδή στρίβει μία αριστερά και μία δεξιά διαγράφοντας καμπύλες γραμμές.

Καταρχήν εισάγουμε το πρόγραμμα μας μία εντολή επανάληψης. Στο εσωτερικό της δομής επανάληψης τοποθετούμε δύο εντολές μετακίνησης. Με τη πρώτη, το ρομπότ μας εκτελεί ανοικτή στροφή προς τα δεξιά ενώ με τη δεύτερη ανοικτή στροφή προς τα αριστερά. Στον πίνακα ρυθμίσεων των εντολών αυτών καθορίζουμε τη διάρκεια της κίνησης σε 2 δευτερόλεπτα. Επίσης στο πεδίο για την επόμενη ενέργεια (Next Action) επιλέγουμε την ολίσθηση''Coast'' των κινητήρων αντί για το φρενάρισμα τους ''Break'', ώστε η κίνηση του ρομπότ μας να είναι πιο ομαλή χωρίς διακοπές, αφού εξάλλου στο πρόγραμμα αυτό δεν μας ενδιαφέρει η ακρίβεια των κινήσεων.

Επισήμανση : Με τη δομή επανάληψης προσδίδουμε μόνιμες συμπεριφορές στο ρομπότ μας.

#### *Λίγα λόγια για τη δομή επανάληψης (μέχρι να)*

Μία ακόμη περίπτωση επανάληψης έχουμε όταν μία διαδικασία επαναλαμβάνεται συνέχεια όχι όμως για πάντα, αλλά μέχρι να ικανοποιηθεί ένας στόχος ή όσο ισχύει μία συνθήκη. Στη περίπτωση αυτή δε γνωρίζουμε από πιο μπροστά τον αριθμό των επαναλήψεων που θα συμβούν.

#### **Άσκηση 11 <sup>η</sup> :** κίνηση μπροστά με σλάλομ και σταμάτημα με αισθητήρα αφής

Τοποθετείστε στο όχημα - ρομπότ στο μπροστινό μέρος του, τον βραχίονα με τον έναν αισθητήρα αφής. Συνδέστε τον αισθητήρα αφής στη θύρα εισόδου 1 του ΝΧΤ.

Θέλουμε το όχημα-ρομπότ μας να κινείται κάνοντας σλάλομ (δηλαδή στρίβοντας μία δεξιά και μία αριστερά εναλλάξ) μέχρι να κτυπήσει σε ένα εμπόδιο.

• Ανοίξτε το πρόγραμμα που δημιουργήσατε στην προηγούμενη δραστηριότητα **10,** και <sup>τ</sup>ροποποιήστε το κατάλληλα, ώστε το όχημα-ρομπότ μας να κινείται φιδωτά μέχρι να κτυπήσει σε ένα εμπόδιο.

Από τον πίνακα ρυθμίσεων μπορούμε να διαλέξουμε η επανάληψη να γίνεται μέχρι να ικανοποιηθεί μία συγκεκριμένη συνθήκη αλλάζοντας τη επιλογή του ελέγχου της επανάληψης (Control) σε ''Sensor''. Στην περίπτωση αυτή έχουμε τη δυνατότητα να επιλέξουμε οποιοδήποτε αισθητήρα. Εμείς εδώ χρειαζόμαστε τον αισθητήρα αφής, οπότε δεν πειράζουμε καμία άλλη ρύθμιση.

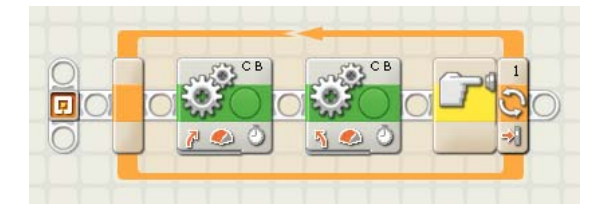